# MALLIPOHJAN LUONTI

## MALLIPOHJAN LUOMINEN, MUOKKAAMINEN JA POISTAMINEN

## 1. Valitse **Opiskelijat > Opiskeluoikeuden mallipohjat**

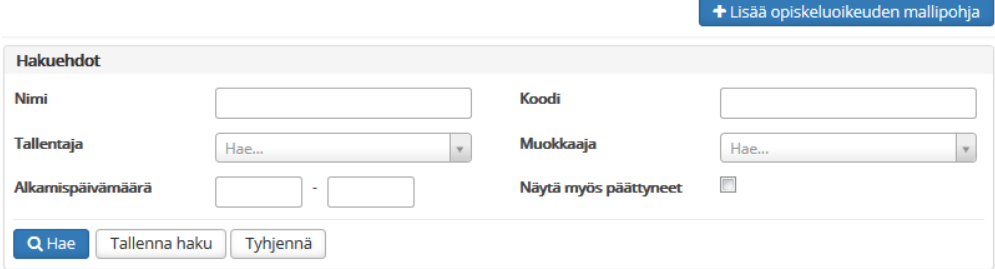

#### **2. Luo uusi mallipohja**

- a. Valitse **Lisää opiskeluoikeuden mallipohja**
- b. Täytä vähintään \*-merkillä pakollisiksi määritellyt kentät
- c. Huom!
	- i. Koodi-kenttään merkitään OILI-palvelun hakemus.hakukohdeKkId-kenttään merkitty koodi, jonka avulla OILI-tiedot ja mallipohjan tiedot mäpätään toisiinsa
	- ii. Opiskeluoikeuden päättymispäivämäärä lasketaan automaattisesti annettujen läsnä- ja poissaolomaksimikausien mukaisesti. Mikäli määrittelet päättymispäivämäärän kausitiedoista poiketen manuaalisesti, valitse ruksi kohtaan Manuaalinen päättymispäivämäärä
- d. Tallenna

## **3. Hae olemassa olevaa mallipohjaa**

- a. Kirjoita haluamasi hakuehdot
- b. Valitse Hae
- c. Voit tallentaa käyttämäsi hakuehdot myöhempiä käyttötarpeita varten valitsemalla Tallenna haku

#### **4. Mallipohjan muokkaaminen**

- a. Hae olemassa olevaa mallipohjaa
- b. Valitse haluamasi mallipohjan kohdalta rivin päästä **Toiminnot**
- c. Valitse **Muokkaa**
- d. Muuta tarvittavat tiedot
- e. Tallenna

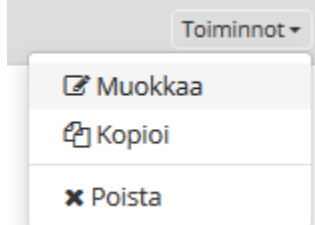

#### **5. Mallipohjan luominen kopioimalla**

- a. Hae olemassa olevaa mallipohjaa
- b. Valitse haluamasi mallipohjan kohdalta rivin päästä **Toiminnot**
- c. Valitse **Kopioi**
- d. Muuta tarvittavat tiedot
- e. Tallenna
- **6. Mallipohjan poistaminen**
- a. Hae olemassa olevaa mallipohjaa
- b. Valitse haluamasi mallipohjan kohdalta rivin päästä **Toiminnot**
- c. Valitse **Poista**

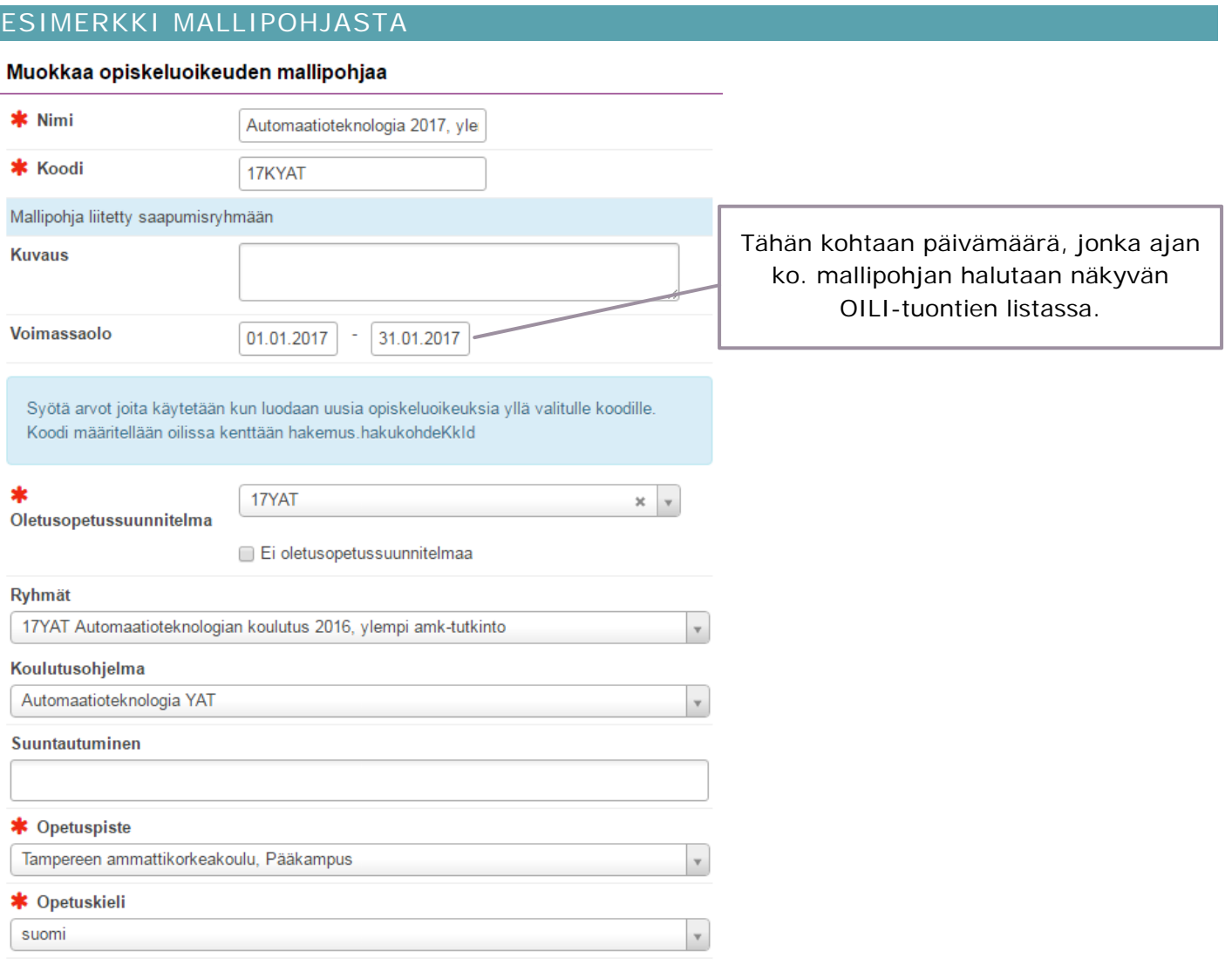

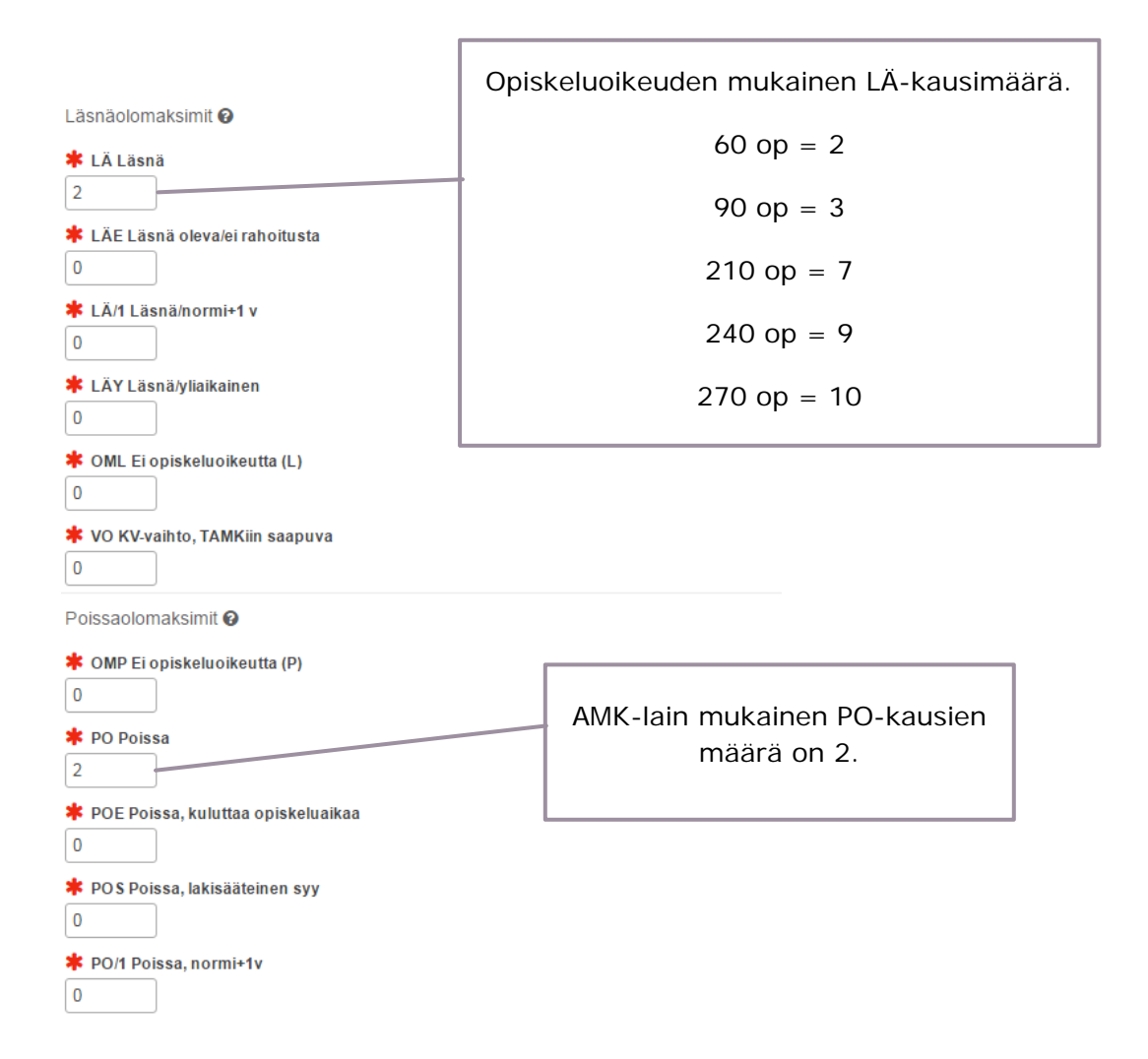

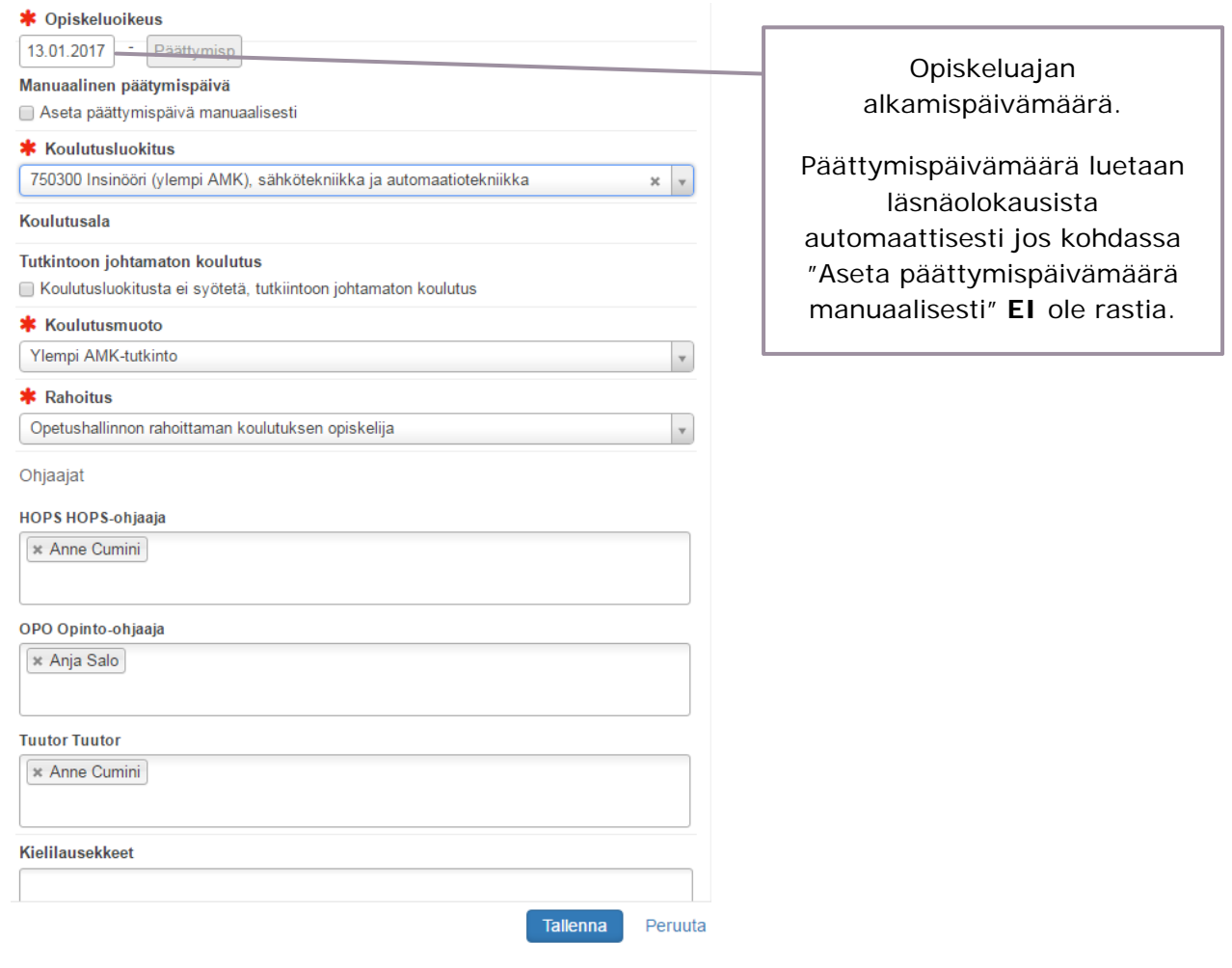

## VINKKI:

Mallipohjan voimassaololle ei kannata laittaa voimassaoloajaksi kuin esim. 1 kk, jotta sama mallipohja ei tule seuraavien OILI-siirtojen listalle. Mallipohja ei katoa tuon ajan jälkeen vaan muuttuu päättyneeksi ja löytyy haussa, kun kohtaan "Näytä myös päättyneet" laitetaan rasti.

Tuutoriopettajia voi olla enemmänkin kuin yksi.

Jos opiskeluoikeuksille tulee esim. väärä koulutusluokitus, niin riittää, että tieto lisätään mallipohjaan (vaikka opiskelijat olisikin jo siirretty opiskelijoiksi). Näin tieto päivittyy opiskeluoikeuksille eikä opiskelijoille tarvitse viedä ko. tietoa esim. massamuokkauksella.